## Payslip Screen Leave Pay

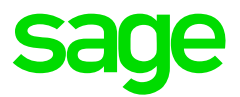

## How to Activate Leave Pay?

Leave Pay must be activated in the last week before the employee goes on leave.

To activate Leave Pay for an employee:

- Click on the <LP> button on any of the employee's Payslip Screens
- You will be prompted to enter the number of periods for which the employee will be on leave, e.g. 2.
- A red message will appear at the bottom of the screen indicating the number of periods for which Leave Pay has been activated for this employee.